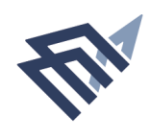

جامعة الإماة عبدالرحمن بن فيصل IMAM ABDULRAHMAN BIN FAISAL UNIVERSITY

# **دليل المستخدم**

**طلب قيد طالب )االستعالم عن الطلبة الحاليين( عمادة القبول والتسجيل**

### **المحتويات**

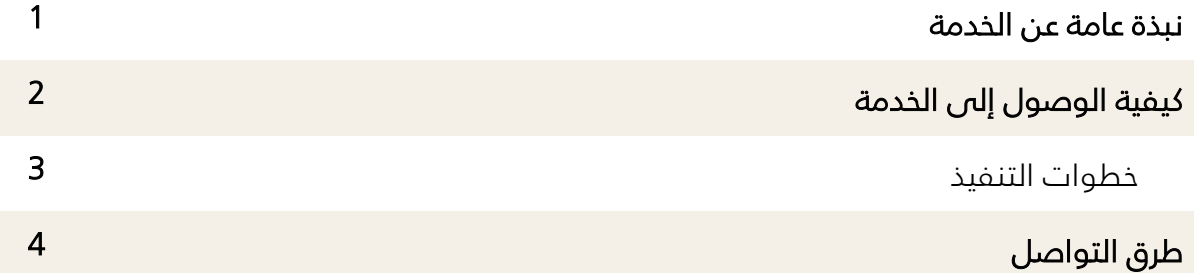

#### **نبذة عامة عن الخدمة**

#### **عن الخدمة:**

هي خدمة الكترونية تمكن الجهات الخارجية من التحقق من بيانات الطالب المستمر.

**المستفيدون من الخدمة:**

) الطالب – الطالبات – أولياء األمور – الجهات الخارجية (

**متطلبات وشروط الحصول على الخدمة:**

إدخال الرقم الجامعي والسجل المدني.

#### **رابط الخدمة:**

- يمكن الوصول الى الخدمة المقدمة عبر الدخول على صفحة القبول والتسجيل في موقع جامعة الامام عبدالرحمن بن فيصل. www.iau.edu.sa/ar
	- الرابط المباشر للخدمة :

/[https://outres.uod.edu.sa/eservices/inquiries/students](https://outres.uod.edu.sa/eservices/inquiries/students/)

#### **كيفية الوصول إلى الخدمة**

-1 الدخول على موقع الجامعة ثم اختيار التبويب الخاص بعمادة القبول والتسجيل

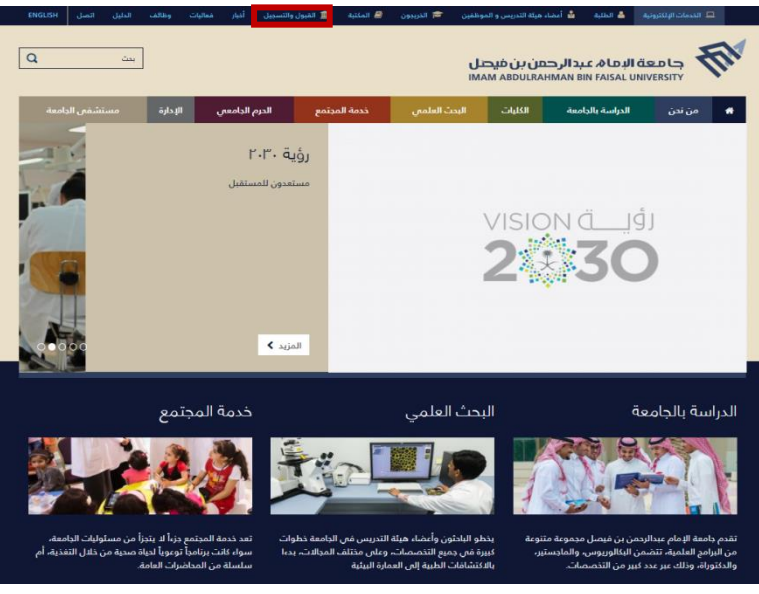

**شاشة توضيحية: -1 الشاشة الرئيسية لموقع الجامعة**

2- اختيار ايقونة (**الاستعلام عن الطلبة الحاليين**).

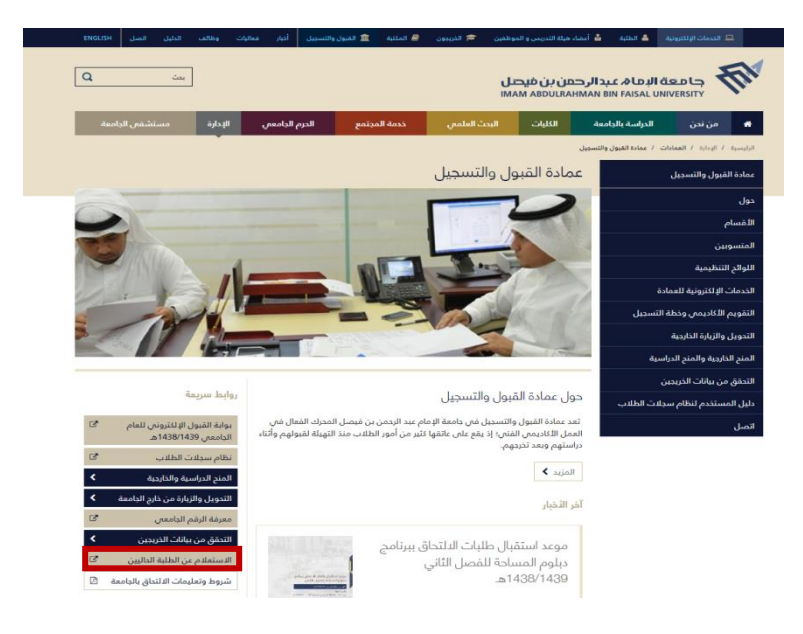

**شاشة توضيحية: -2 الشاشة الرئيسية لصفحة عمادة القبول والتسجيل**

#### **خطوات التنفيذ:**

1. بعد الدخول على صفحة ( **ال***ا***ستعل***ا***م عن الطلبة الحاليين** ) يتم إدخال الرقم الجامع*ي* والسجل المدني للطالب ثم الضغط على أيقونة (**بحث**).

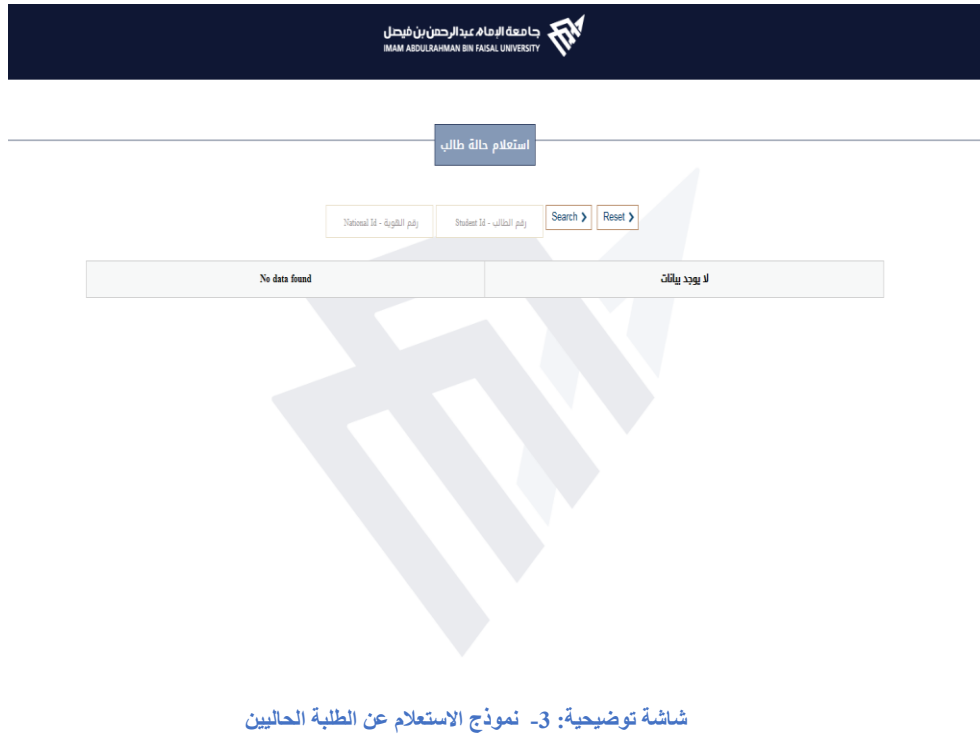

.2 ستظهر صفحة تحتوي على بيانات الطالب المقيد باللغتين العربية واإلنجليزية.

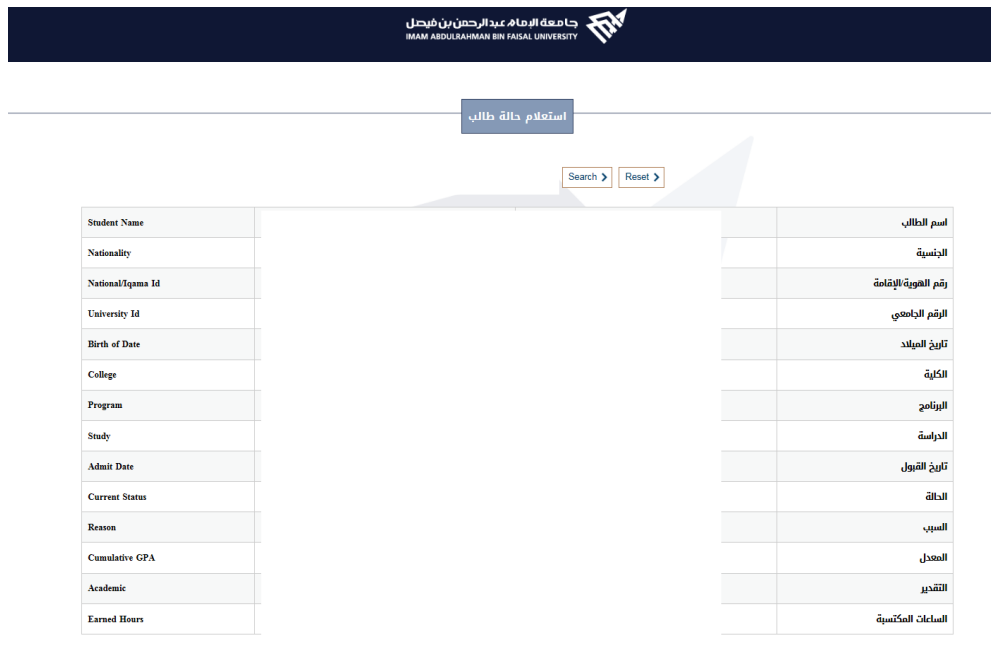

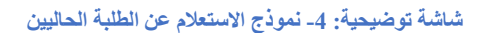

## **طرق التواصل**

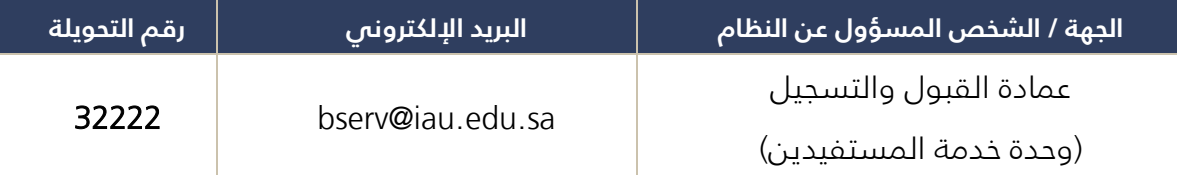

**نظام سجالت الطالب | 5**

www.iau.edu.sa